# **OnApp 5.2 API Guide**

The API enables cloud integration with third party applications. This guide is a complete reference for all API calls and includes detailed API information, code and output examples. The version of the guide corresponds to the latest OnApp API version. For comprehensive instructions on previous versions, refer to corresponding guides at [docs.onapp.com](https://docs.onapp.com).

- The OnApp API is RESTful
- All function calls respond to XML and JSON exchange formats
- $\bullet$ All function calls need authorization and authentication (Basic HTTP or API key)
- $\bullet$ The OnApp API is backward compatible within one major version. However, a new major version might include changes that are not backward compatible with the previous one.

# **API Authentication**

To authenticate using HTTP Basic, just use your username/password combination. Curl example:

curl -u user:userpass

To authenticate using API key, put your account email as a login and the key to the server as a password.

## **HTTP Methods**

The API uses the following HTTP methods:

**GET** - used for retrieving information from a particular URI

**POST** - used for creating new object and adding new transactions into the queue

**PUT** - used for altering object properties

NOTE: updated\_at value is changed in PUT requests even if the request fails.ത

**DELETE** - used for object deletion

## **HTTP response codes**

The API returns appropriate HTTP status codes for every request:

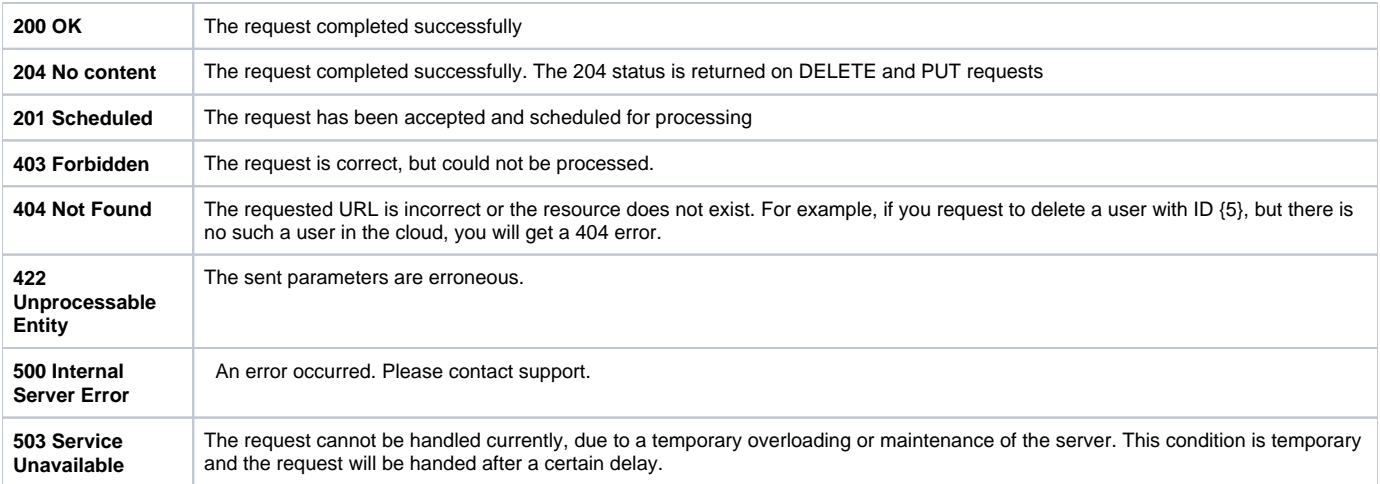

# **Formatting and naming conventions**

The table below represents all the existing formatting and naming conventions used in this guide:

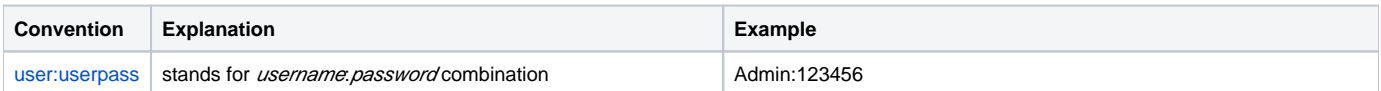

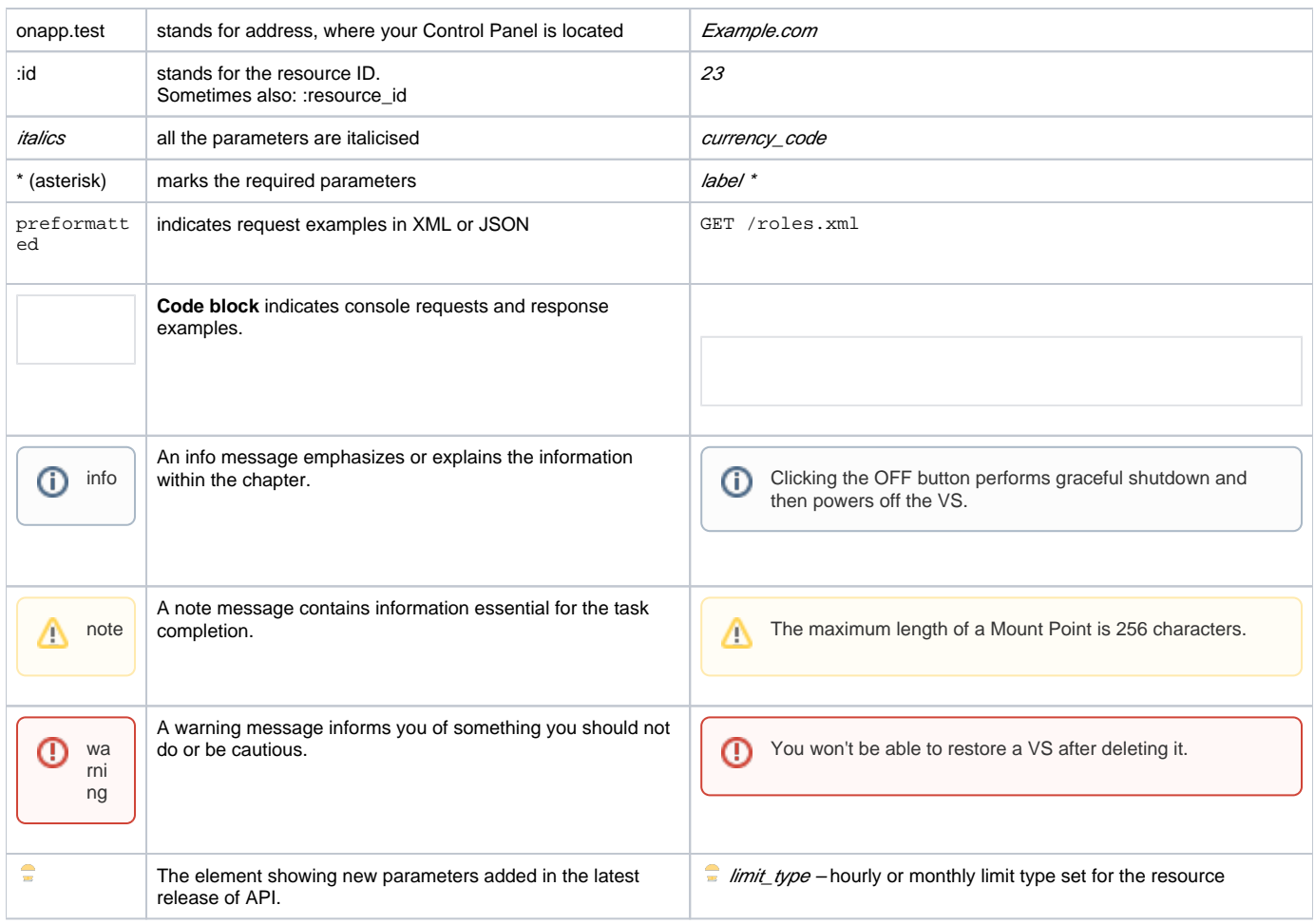

# **FAQ**

## **Q: Is it possible to enable API access via https?**

A: We can enable https for your cloud, which can be used for both WebUI access and API access. Or you can do so yourself: the Apache config file is located at: /etc/httpd/conf.d/onapp.conf

## **Q: Can you create a VS on behalf of another user?**

A: No. It is possible to switch VS owners, however . Refer to **[Change a VS owner](https://docs.onapp.com/display/31API/Change+VS+Owner)** section for details.

## **Q: How are passwords stored – in plain text?**

A: No, passwords are not stored in plain text. Except for a login and password combination, you can use email + API key combination to authorize a user via the API. API keys can be generated and changed easily on a user's profile page (as well as through the API). For security reasons we recommend users authenticate through the API key, not the login and password.

#### **Q: Which parameters are required, and which are optional?**

A: Required parameters are marked in this guide with an asterisk \*.